# **NUEVO PROGRAMA DE GESTIÓN**

### **ANIWIN NET**

BASADO EN LA FUNCIONALIDAD DE ANIWIN Y MANTENIENDO LA COMPATIBILIDAD DE LOS DATOS Y UTILIZANDO HERRAMIENTAS DE ÚLTIMA GENERACIÓN SE HA DESARROLLADO UNA NUEVA APLICACIÓN: **ANIWIN NET**

NUEVAS CARACTERISTICAS A DESTACAR:

## **GENERALES**

- Posibilidad de trabajo con base de datos SQL SERVER. − Base de datos más segura.
- Modelo de datos cliente servidor.
- Desarrollado en tecnología .NET de Microsoft.
- Programación en modo SQL, lo cual implica mayor seguridad en la integridad de la información.
- Licencia de uso sin disco de licencia.
- Toda la aplicación de gestión está unificada (Presupuestos, Pedidos, Albaranes, Facturas, Cobros y Pagos). Esto la hace más funcional y rápida.
- Transformación automática de los datos de Access a SQL SERVER desde ANIWIN.
- Bloqueo de campos y opciones de ocultarlos mejorada.
- Nuevas presentación, más atractiva y con más facilidad de uso. Mayores posibilidades de acceso a información relacionada. **(Pantalla 1)**

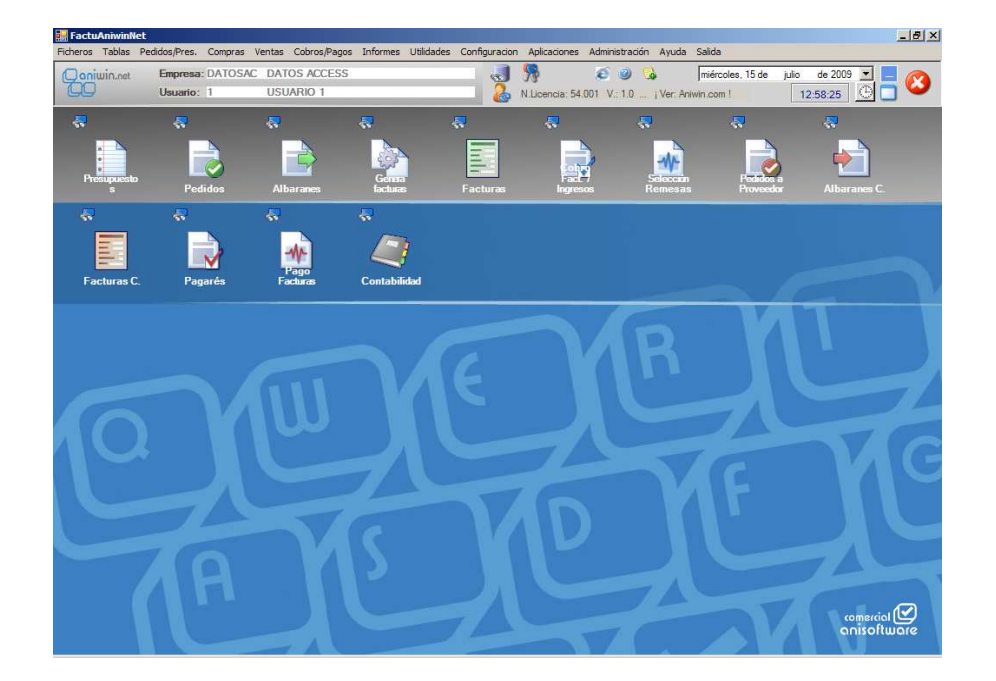

#### Menús de la aplicación adaptados para cada usuario. **(Pantalla 2)**

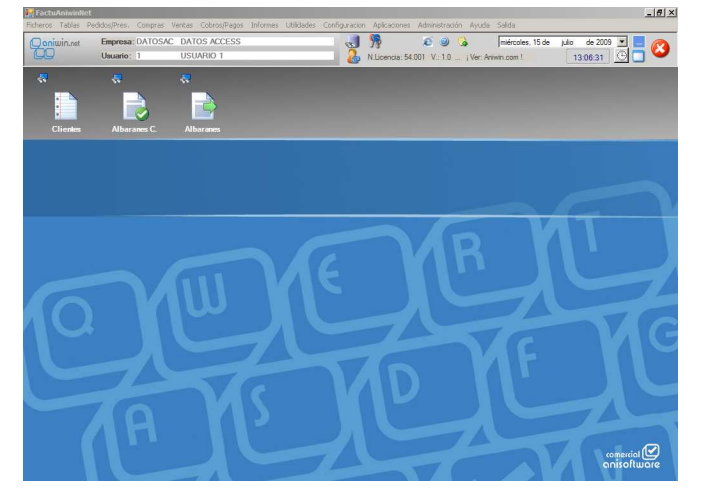

- Se puede proteger la edición en mantenimiento de ficheros.
	- − Ficheros como el de clientes y el de artículos exigen acceso mediante edición como cualquier otro documento. **(Pantalla 3).**

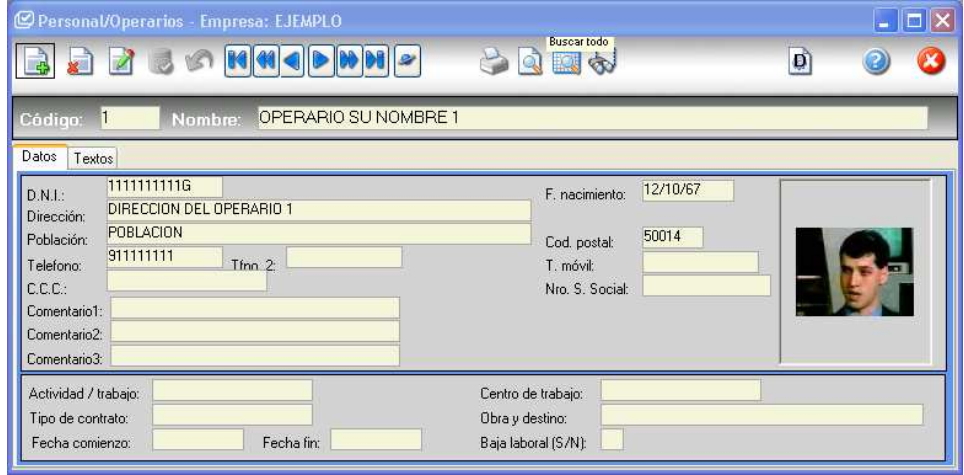

• Posibilidad de seleccionar registros por cualquiera de los campos del fichero. Por ejemplo seleccionar todas las facturas de la serie A9 a clientes de Madrid, con forma de pago 4 y cuya base imponible sea inferior a 30 €. **(Pantalla 4)**

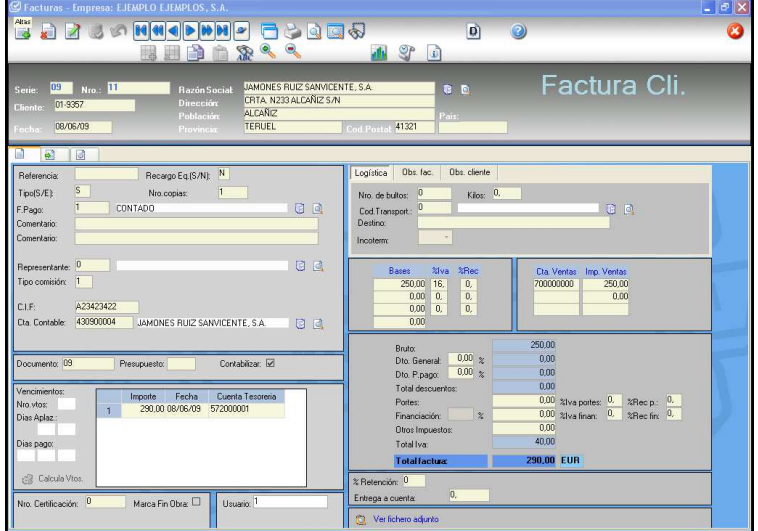

- Facilidad de búsqueda de datos en todos los ficheros.
	- − Opción de poner en el Grid de búsquedas los campos deseados: selección y ordenación por cualquier campo. **(Pantalla 5)**

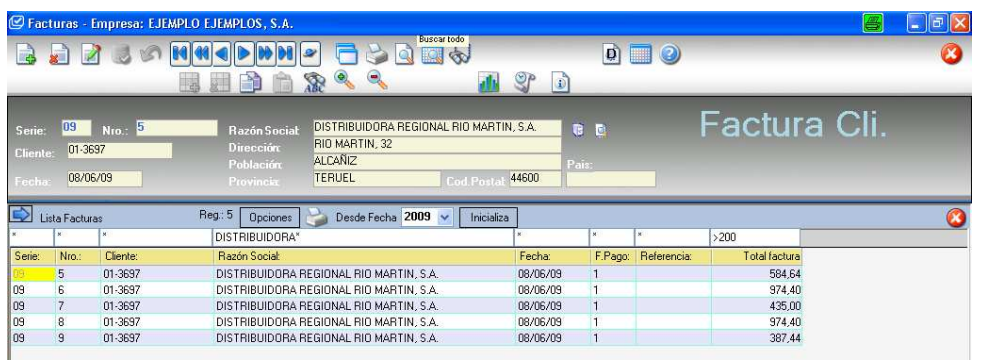

- Posibilidad de trabajar con un conjunto restringido de registros de un fichero.
	- − Por ejemplo seleccionar todas las facturas de un cliente y repasarlas correlativamente. **(Pantalla 6)**

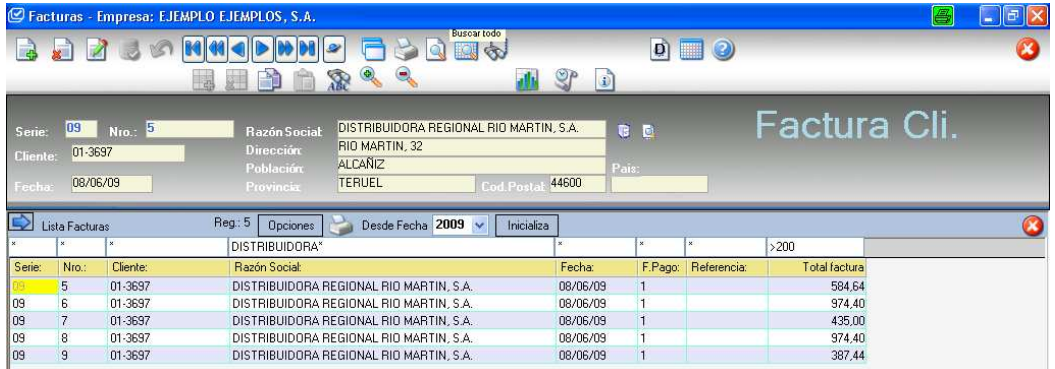

• Tratamiento generalizado de ficheros adjuntos (ficheros particulares asociados a cada documento). **(Pantalla 7)**

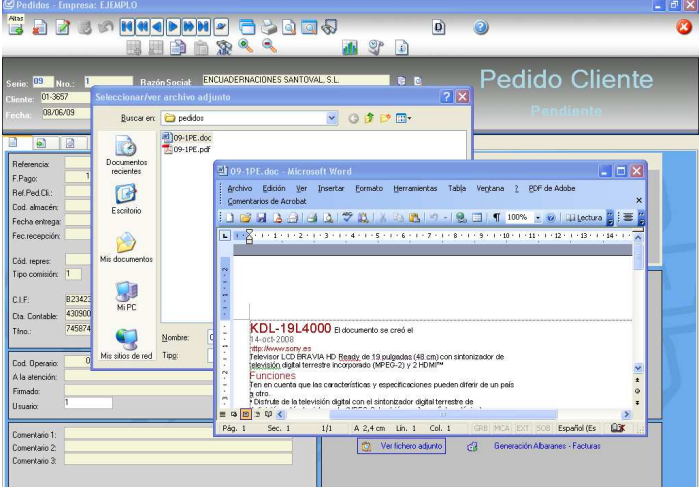

• Posibilidad de enviar avisos internos entre usuarios del programa, utilizable también como notas recordatorias propias para cada usuario (con indicación de día y hora). **(Pantalla 8 y 8 bis)**

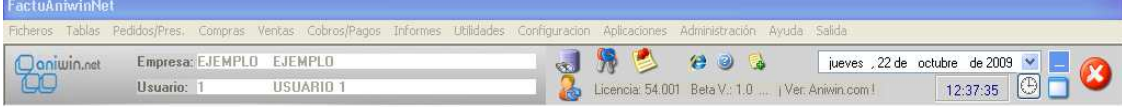

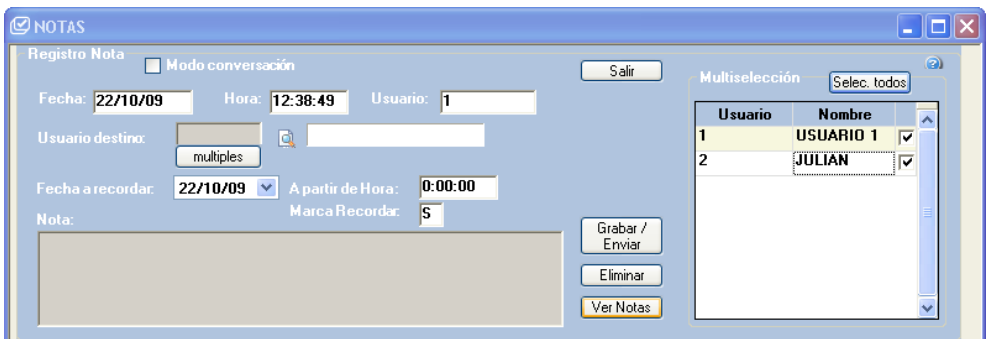

• Posibilidad de Zoom en las líneas de los documentos (Grid). Con opción de dejarlo permanente (diseño). **(Pantalla 9 y 9 bis)**

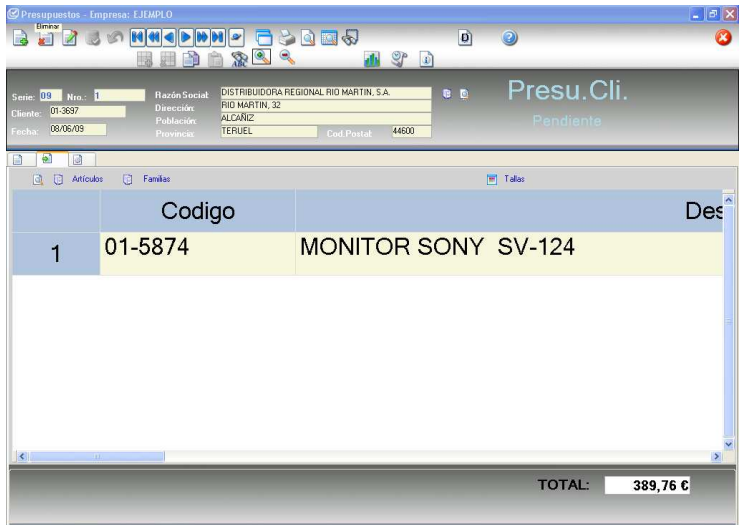

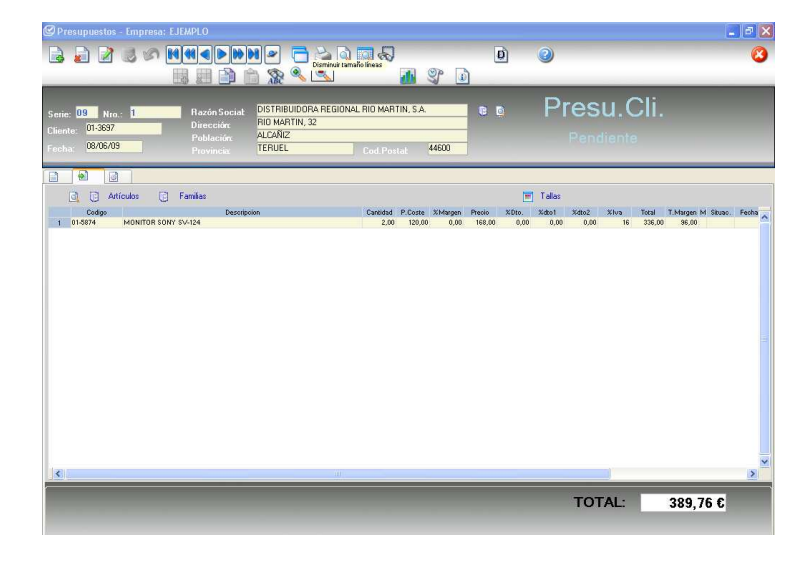

• Información "in situ" de las modificaciones realizadas en los documentos (con usuario, fecha y hora) **(Pantalla 10)** 

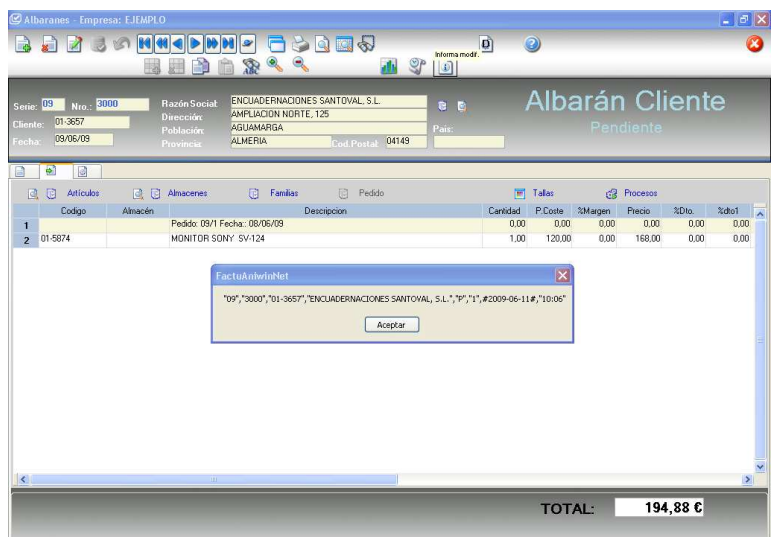

• Se pueden añadir nuevos informes e integrarlos en la aplicación, así como poner los criterios de selección deseados. También se puede proteger el acceso (por usuario) a los diferentes informes. **(Pantalla 11 y 11 bis)**

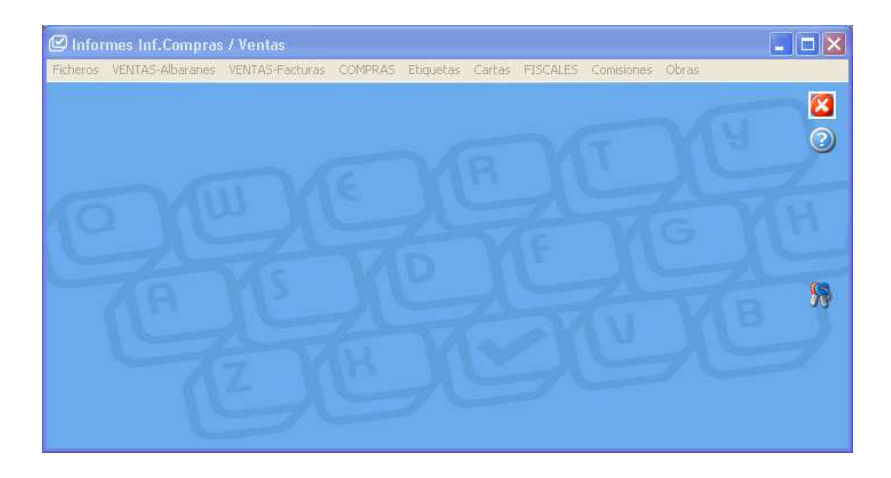

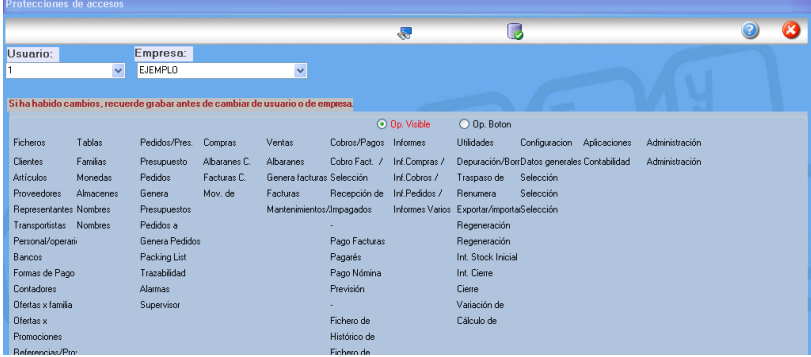

• Se puede sacar información ó enviar por email en formato PDF. **(Pantalla 12)**

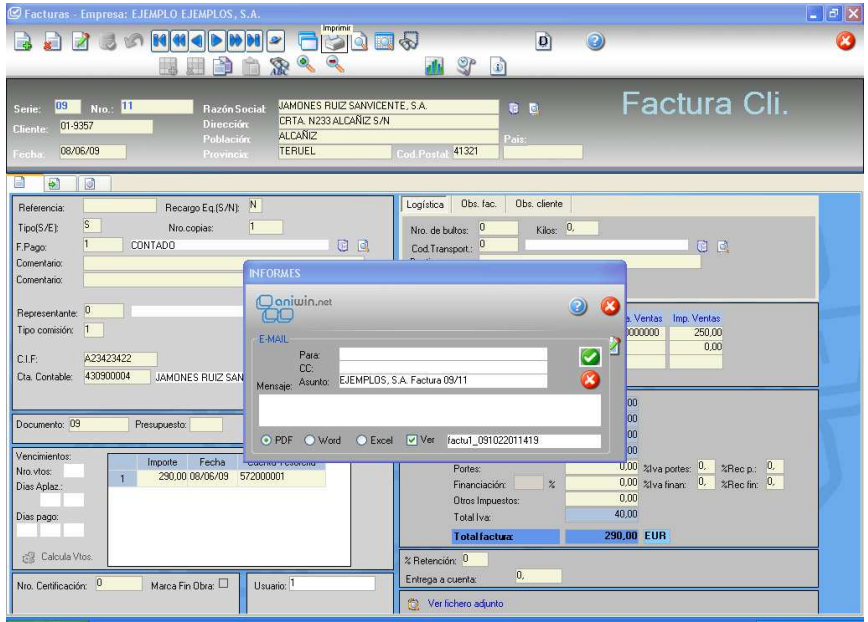

• Aviso "in situ" con indicador de error sobre el mismo campo que no cumple la regla. **(Pantalla 13)**<br>Bistua

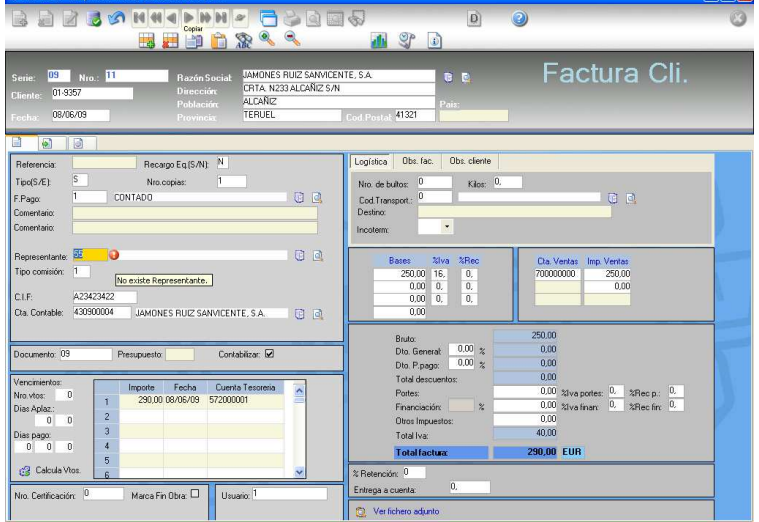

• Opción deshacer. En cualquier momento el botón anulará los cambios realizados en el documento. **(Pantalla 14)** 

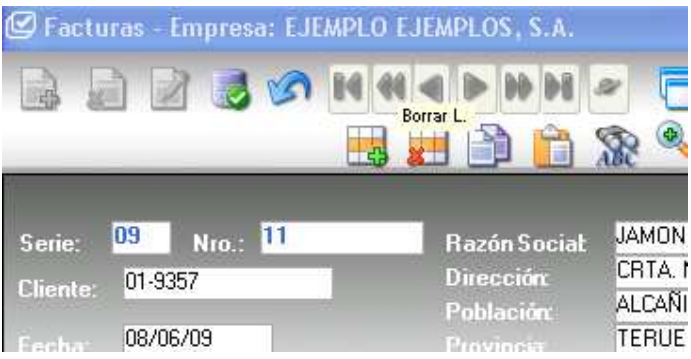

• Gráficas con distribución de documentos. Indica el número de documentos en modo gráfico y por años. **(Pantalla 15)** 

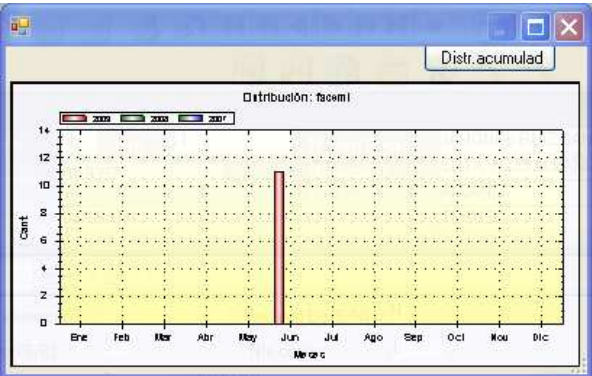

### **CONTABILIDAD**

• Nuevos registros de Documento 110 y 115 (de forma análoga al 303). **(Pantalla 16)**

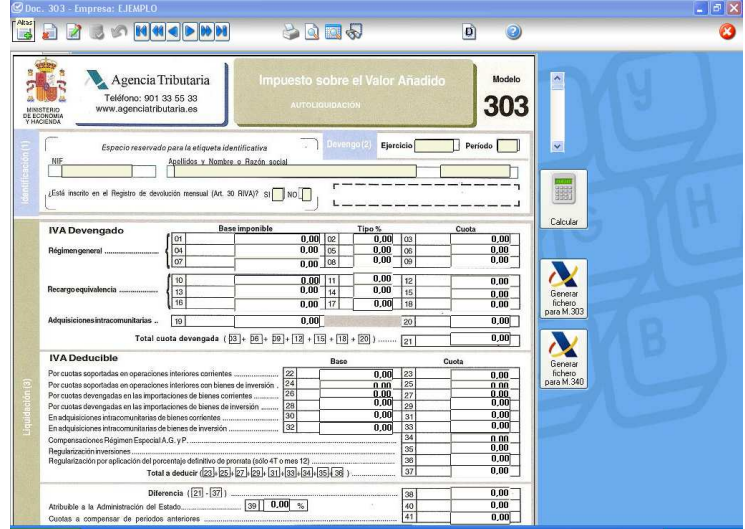

- Aviso del los asientos descuadrados permanente, con acceso directo a los mismos.
- Agenda asociada a la contabilidad, para recordar obligaciones fiscales y otros temas de diversa índole. (poner pantalla de registro de apuntes, con visualización del calendario, asientos descuadrados). **(Pantalla 17)**

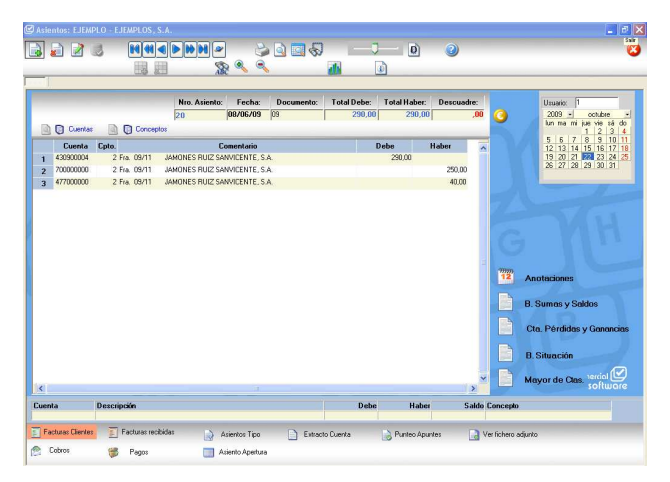

• Las pantallas de facturas de cliente y proveedor son las mismas que en facturación, sin embargo tiene posibilidad de introducción directa de importes.

# **GESTION GLOBALIZADA DE FACTURACIÓN**

• Trazabilidad interrelacionada de Artículos y almacenes en Pedidos, Albaranes y Facturas (compras y ventas). **(Pantalla 18)**

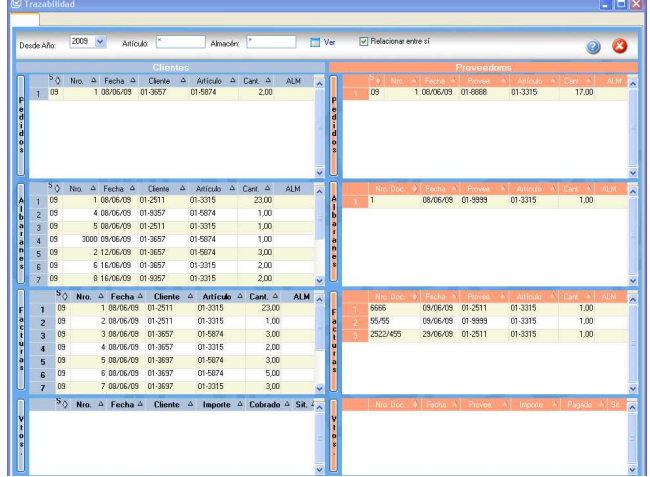

• Supervisor de la aplicación: Visualización de presupuestos, pedidos, albaranes y facturas tanto de ventas como de compras/gastos que se están haciendo y el usuario que las hace. Se ve la actividad de los usuarios de la aplicación. Se actualizan los datos periódicamente. Acceso directo al documento deseado. **(Pantalla 19)**

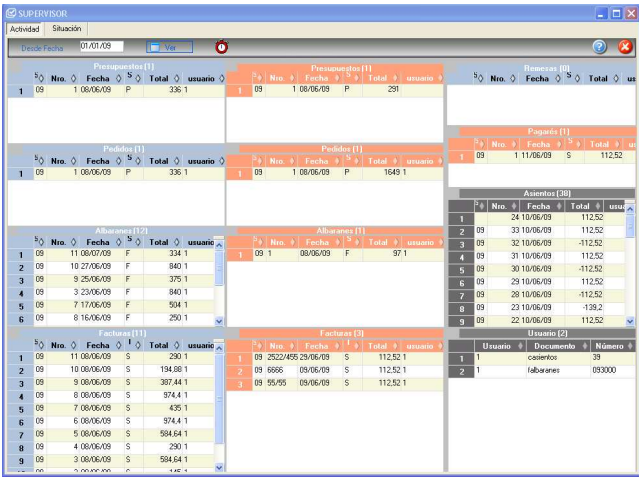

• Posibilidad de compensar facturas de cliente con facturas de proveedor que tengan el mismo CIF.  **(Pantalla 20)** 

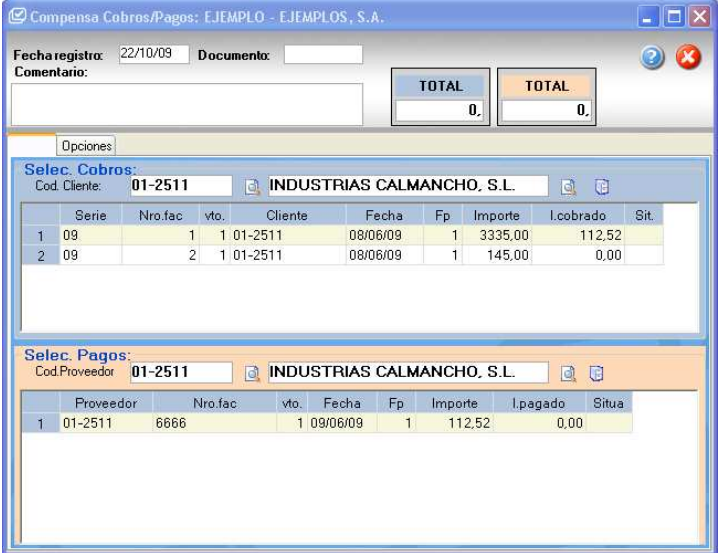

• Búsquedas de artículos ('on line') por familias incluyendo fotos e información complementaria. **(Pantalla 21)** 

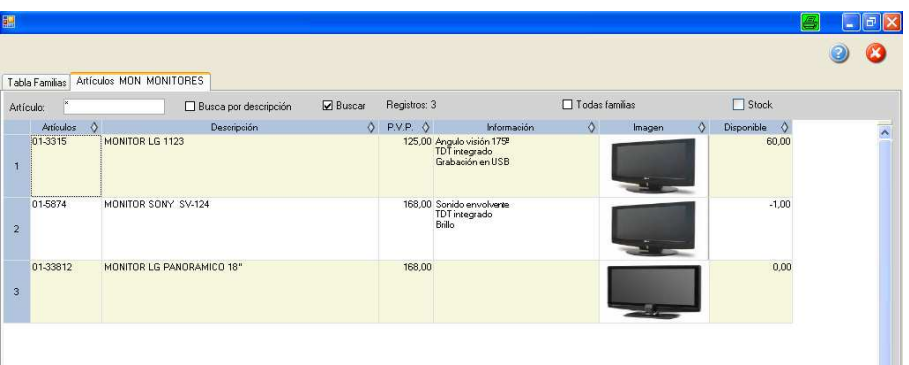

• Presentación de artículo seleccionado (en documentos) con información adicional incluyendo foto. **(Pantalla 22)** 

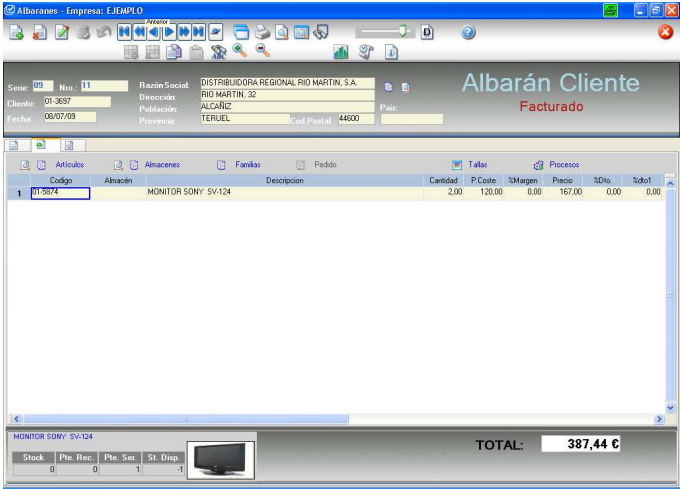